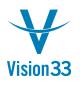

## **Cancelling Documents Gets Easier**

It happens to everyone. You create a marketing document but instead of saving it as draft or adding another row or an attachment, you click the "Add" button and add the document in to the company database. Oops. Depends on the document type, you have to go through entire cancellation process.

Well, not really. We have good news for you! SAP Business One allows you to cancel any document on the fly – yes, even A/R invoice or delivery.

Just display the document you have added by mistake and choose the option "Cancel" from the context menu. SAP Business One creates automatically a cancellation document as well as respective journal entry to reflect the cancellation.

| Delivery - Canc                                                                                                    | ellation                                                                                                    |                                              |  |                                                                                                    |  |         | _ [                                                                 | × |   |
|----------------------------------------------------------------------------------------------------|----------------------------------------------------------------------------------------------------|----------------------------------------------|--|----------------------------------------------------------------------------------------------------|--|---------|---------------------------------------------------------------------|---|---|
| Customer<br>Name<br>Contact Person<br>Customer Ref. No.<br>Local Currency<br>Contents<br>Item/Service Type<br># Item No. | C20000     Maxi-Teq     Norm Thompson     Cancellation     Customer     Customer     Contact Person     Customer Ref. No. |                                              |  | No. Primary 388<br>Status Closed<br>Posting Date 08.06.16<br>Delivery Date 08.06.16<br>Document Date 08.06.16<br>No. Primary<br>Status<br>Voting Date<br>Due Date |  |         | _ Closed<br>08.05.16<br>08.07.16                                    |   |   |
| A00001                                                                                                    | Local Currency<br>Contents<br>Item/Service Type                                                                           | Logistics<br>Item<br>BP Catalog No. Quantity |  | Accounting Accounting Unit Price 232 GBP 300.00                                                                                                    |  | Disc    | 08.06.16<br>Attachments<br>No Summary V<br>Disc Tax Code Total (LC) |   |   |
| Sales Employee<br>Owner                                                                                                  |                                                                                                    |                                              |  |                                                                                                    |  |         |                                                                     |   | - |
| Remarks                                                                                                    | Sales Employee<br>Owner                                                                                                   | Owner                                        |  | Total Down Payment                                                                                                    |  | %       |                                                                     |   |   |
| ОК Са                                                                                                    | Remarks                                                                                                    |                                              |  |                                                                                                    |  | py Fron | GBP 81,536.40<br>GBP 81,536.40<br>Copy To                           |   |   |

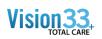

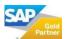

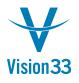

To best fit this feature to your business, define the date range in which document cancellation is allowed. In addition, you can also define whether to include the cancellation documents in reports. These settings are done in Administration > System Initialization > Document Settings > General tab.

Available since SAP Business One, version for SAP HANA 9.0 and SAP Business One 9.0.

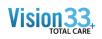

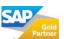